VRGear

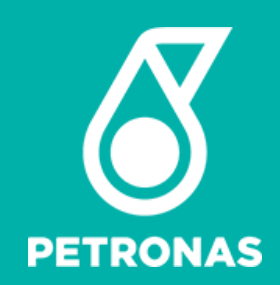

# **P-EDMS 3D VISUALIZATION VIA UPV** USER TRAINING GUIDE

Presentation to DD.MM.YY

**© 2024 Petroliam Nasional Berhad (PETRONAS)**

All rights reserved. No part of this document may be reproduced in any form possible, stored in a retrieval system, transmitted and/or disseminated in any form or by any means (digital, mechanical, hard copy, recording or otherwise) without the permission of the copyright owner.

Open

### **UPV P-EDMS OVERVIEW**

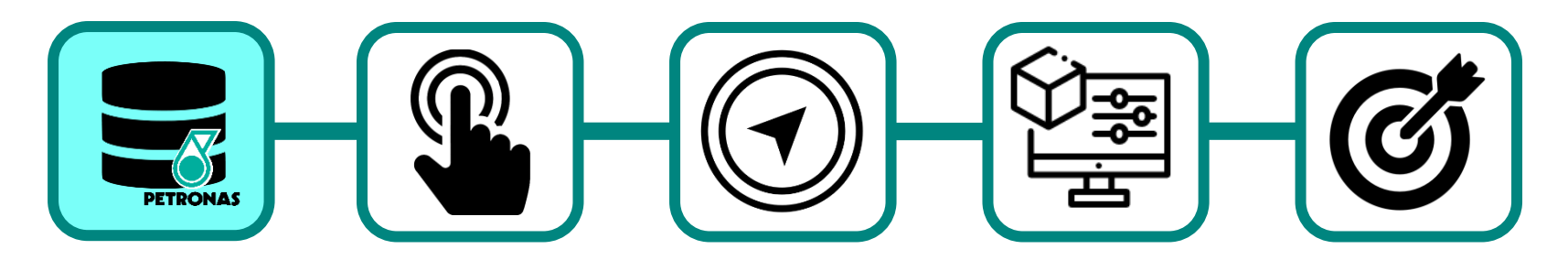

UPV P-EDMS Overview

Getting Started with UPV P-EDMS Navigating the UPV P-EDMS

Perform Special Function for Plant Design

Knowledge Assessment

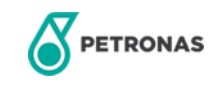

## **OVERALL P-EDMS 3D VISUALIZATION ENVIRONMENT**

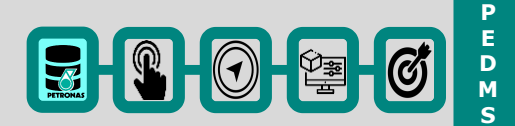

# **► Benefits of using 3D model**

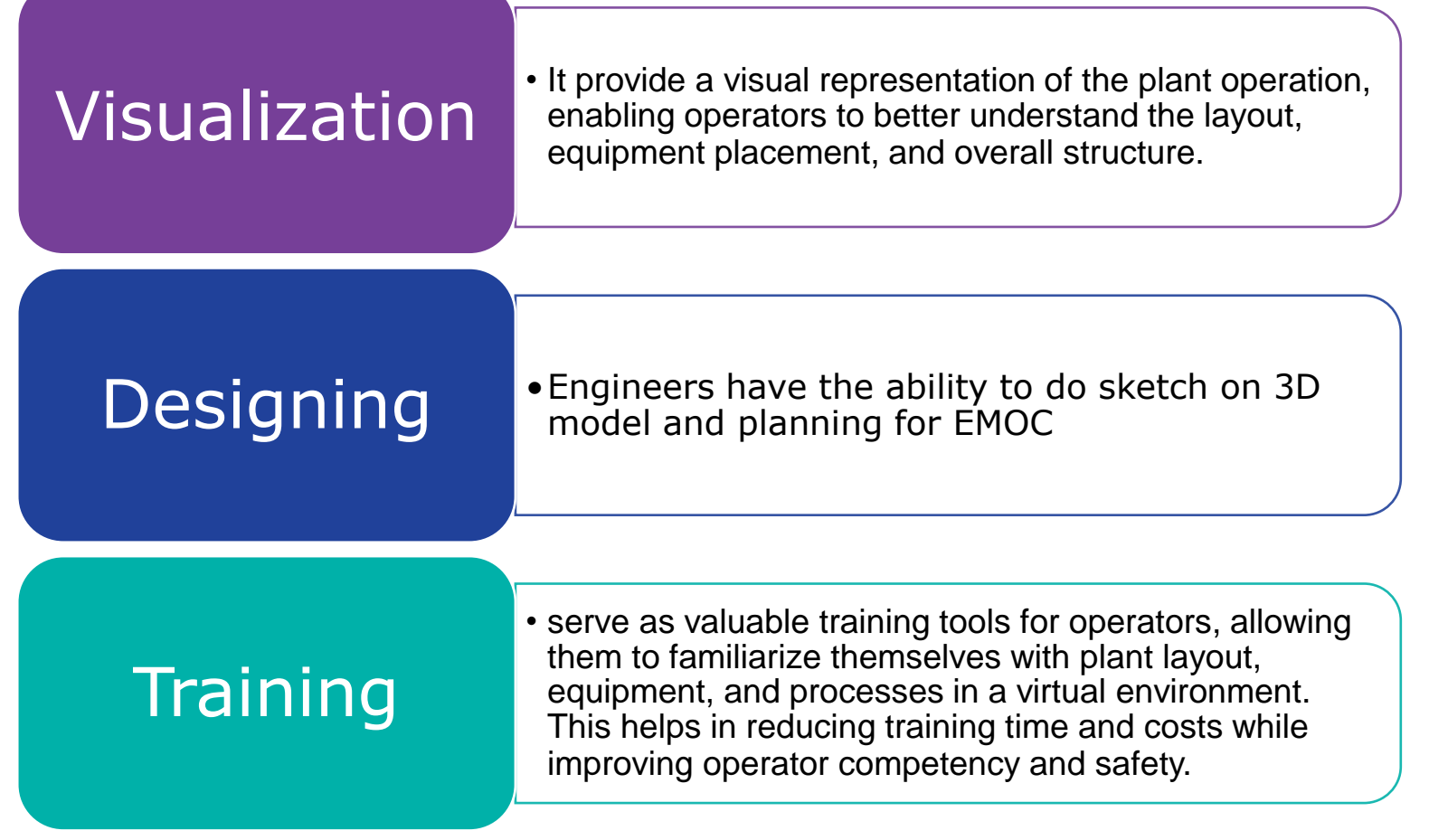

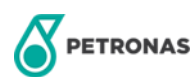

### **GETTING STARTED WITH UPV P-EDMS**

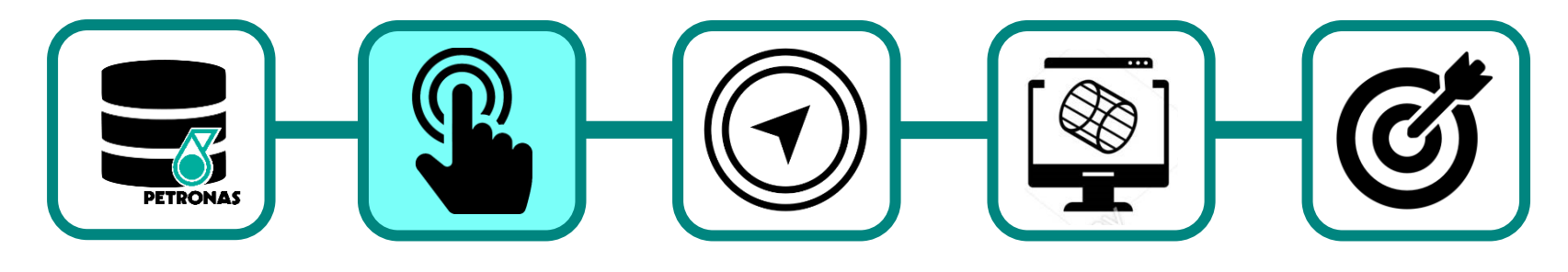

UPV P-EDMS Overview

Getting Started with UPV P-EDMS Navigating the UPV P-EDMS

Perform Special Function for Plant Design

Knowledge Assessment

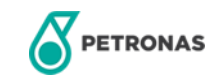

# **DOWNLOAD (FIRST TIME USER)**

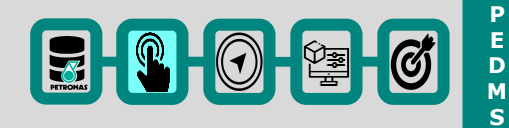

#### **For First Time Desktop User**

- 1. Navigate to PEDMS homepage <https://pedms.petronas.com/UPV/Model> and click at any OPU/project site that you want to access
- 2. Expand "Window Installation" on left panel
- 3. Click **Download**

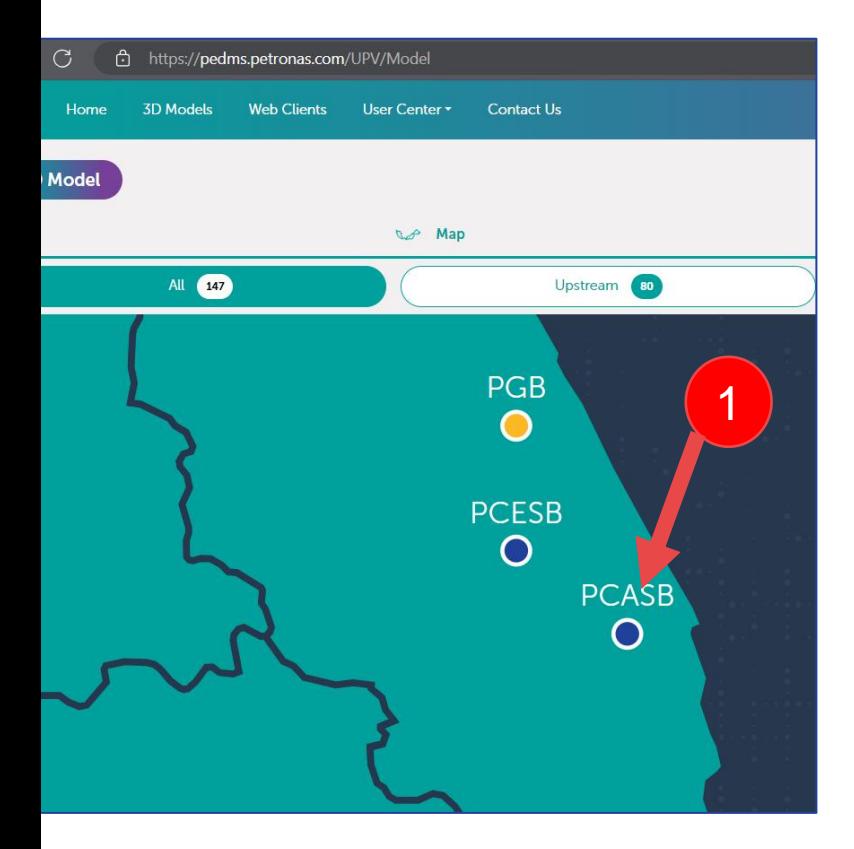

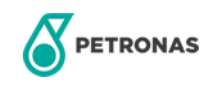

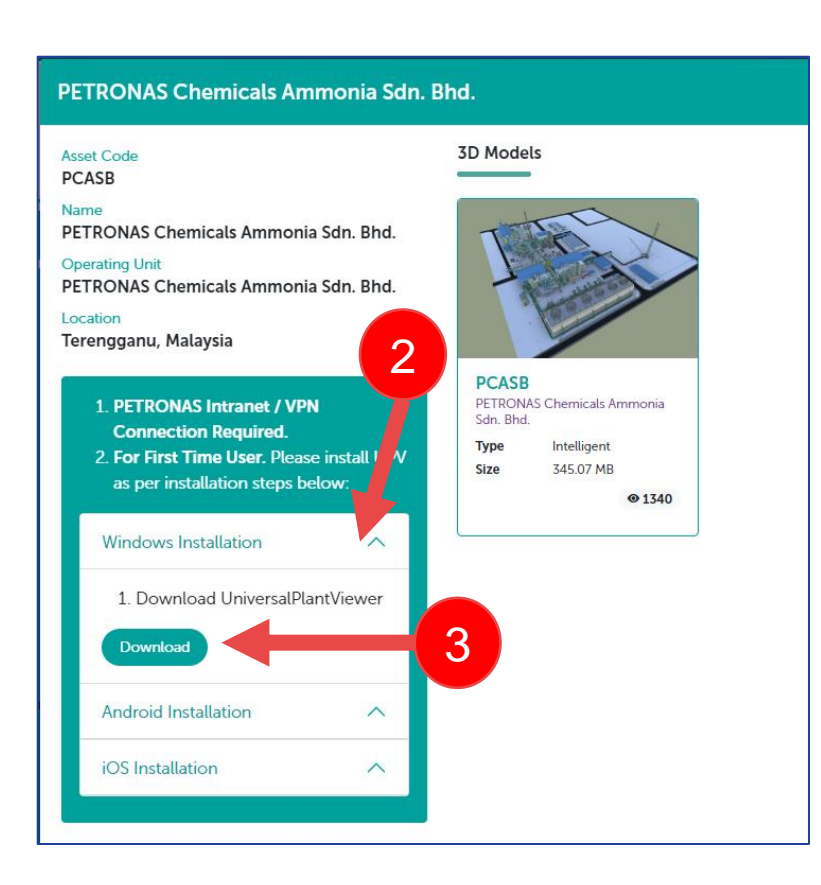

# **DOWNLOAD (FIRST TIME USER)**

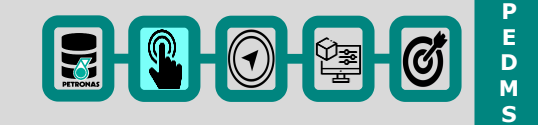

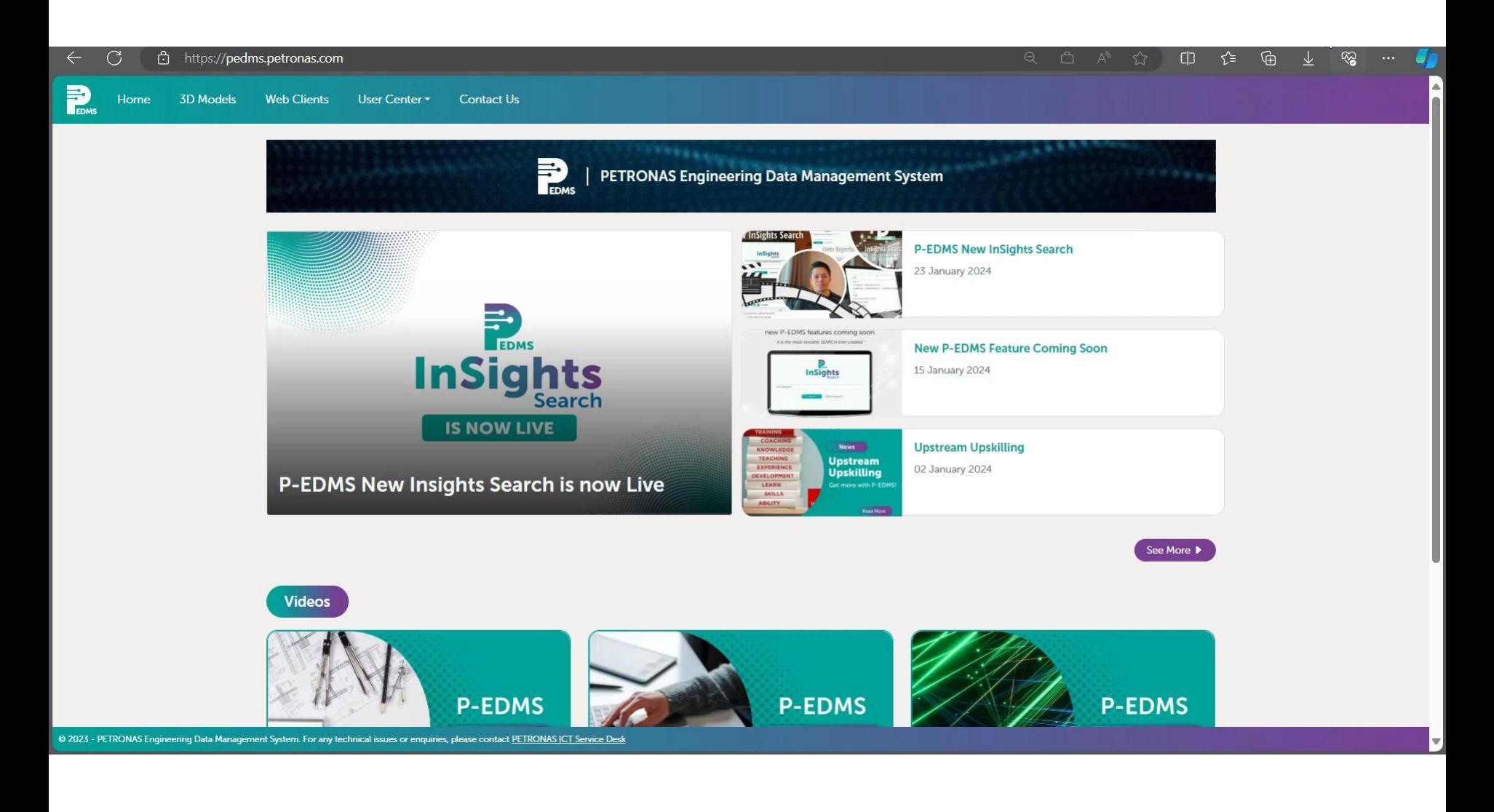

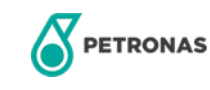

# **ACCESSING UPV PEDMS 3D MODEL**

#### **To login PEDMS UPV PEDMS 3D MODEL**

- 1. Open a Microsoft Edge browser window.
- 2. Enter the URL P-EDMS | Official Page [\(petronas.com\)](https://pedms.petronas.com/) > Click at 3D Models on menu bar
- 3. Click **PEDMS(or any model)**
- 4. Click **Open CAXperts Universal Plant Viewer**

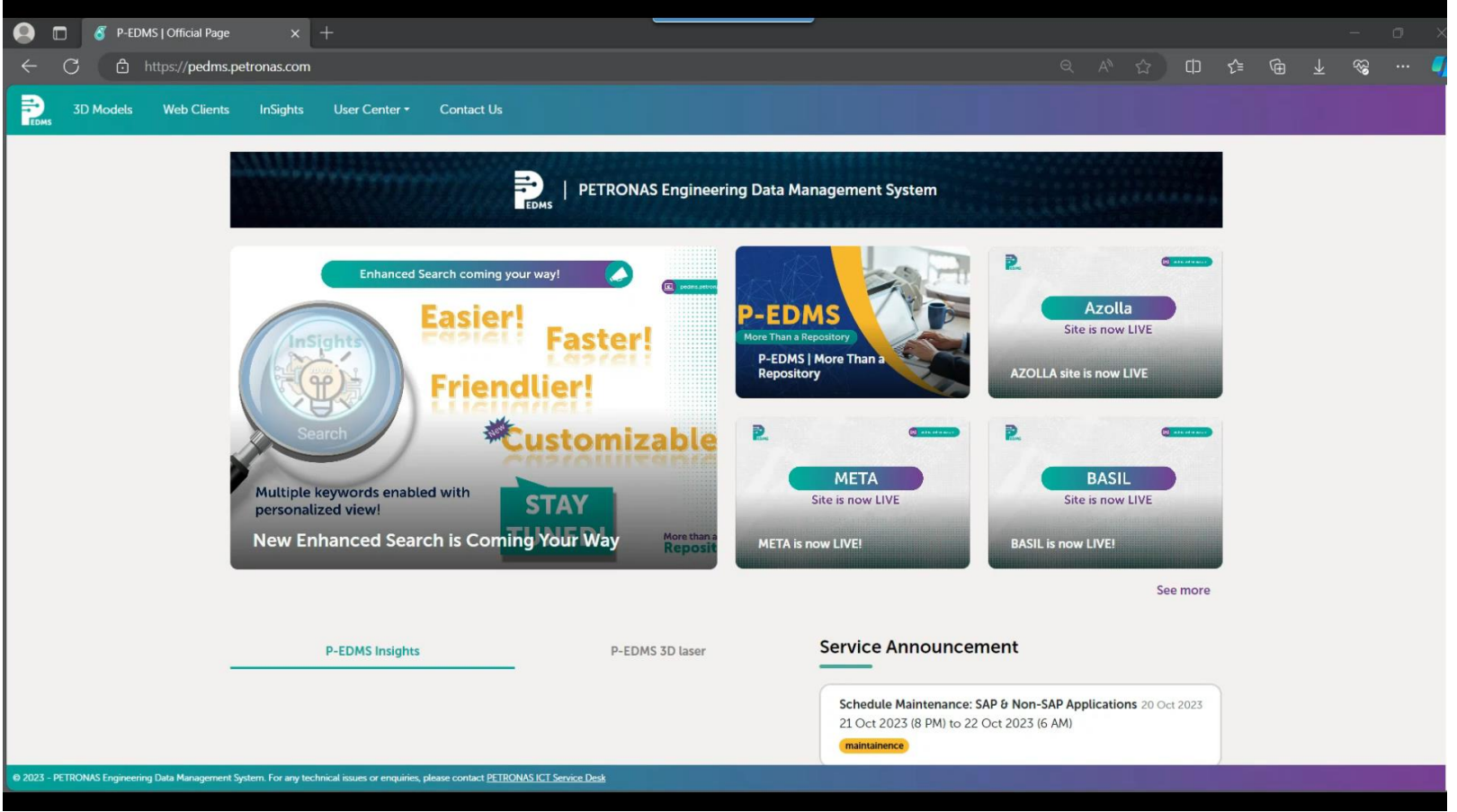

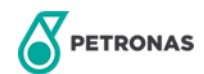

**P E D M S**

 $[3] \, 0 \, 3 \, 6]$ 

# **LOG IN PEDMS PEDMS 3D MODEL**

#### **To login PEDMS PEDMS 3D MODEL**

5. Universal Plant Viewer will automatically launch on your desktop.

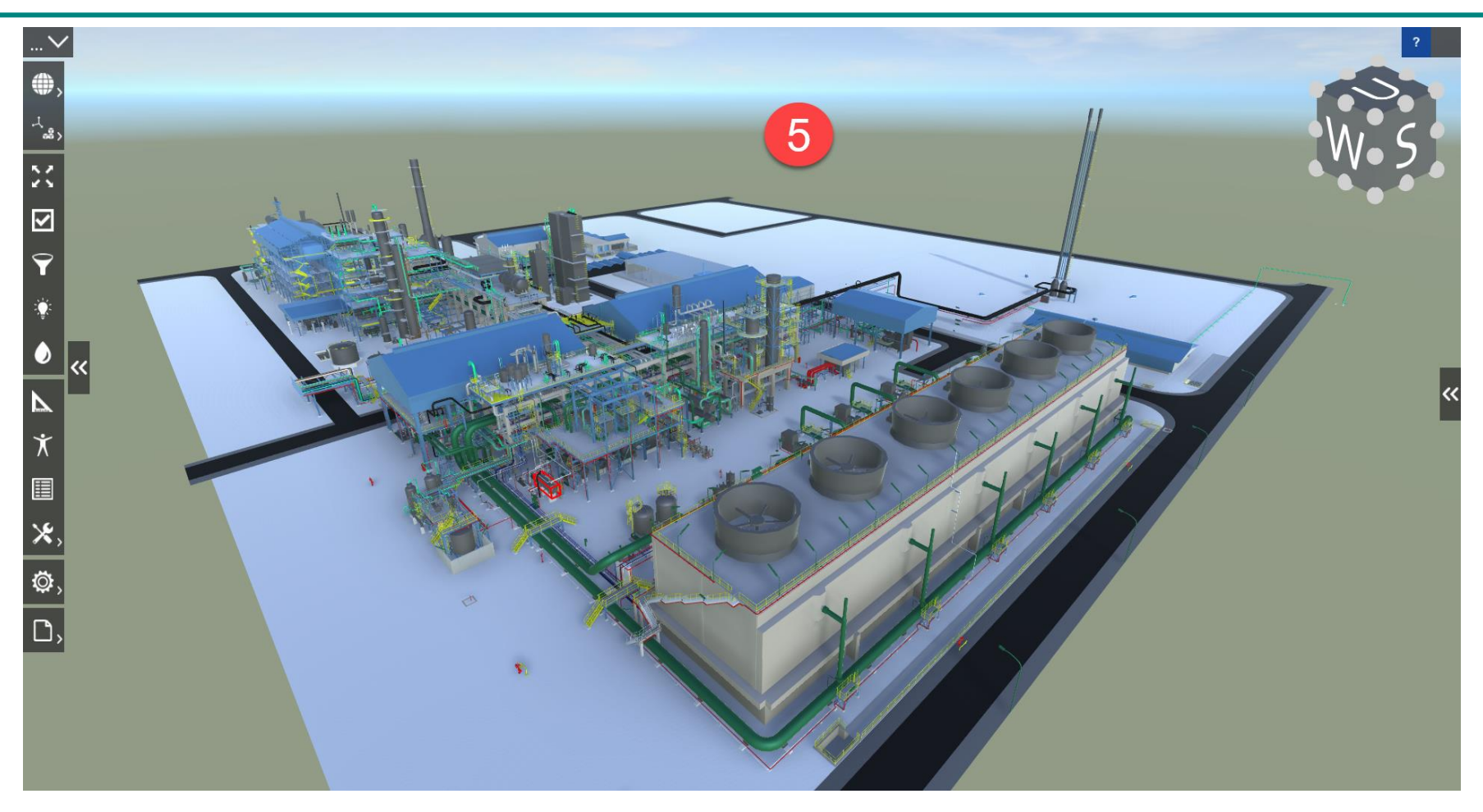

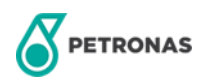

**P E D M S**

# **NAVIGATING THE UPV P-EDMS**

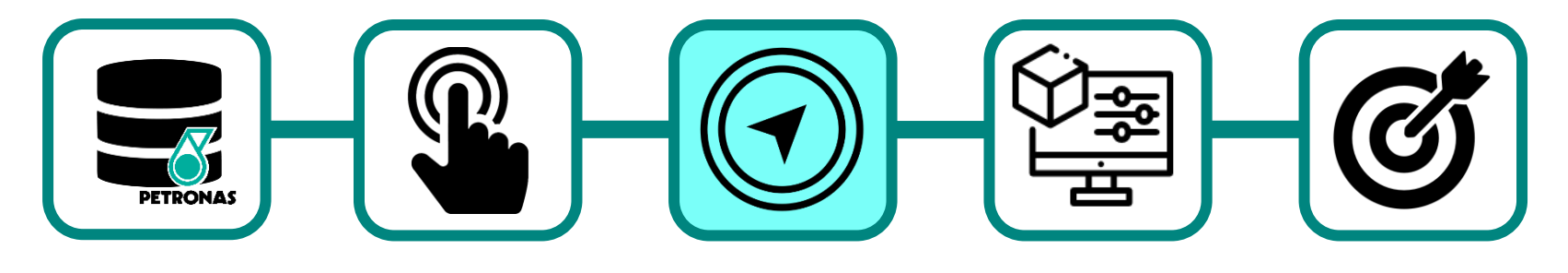

UPV P-EDMS Overview

Getting Started with UPV P-EDMS Navigating the UPV P-EDMS

Perform Special Function for Plant Design

Knowledge Assessment

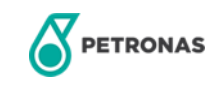

### **INTRODUCTION TO THE GRAPHICAL INTERFACE**

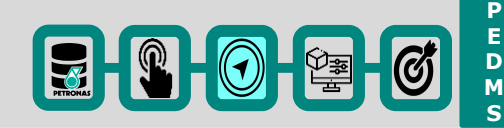

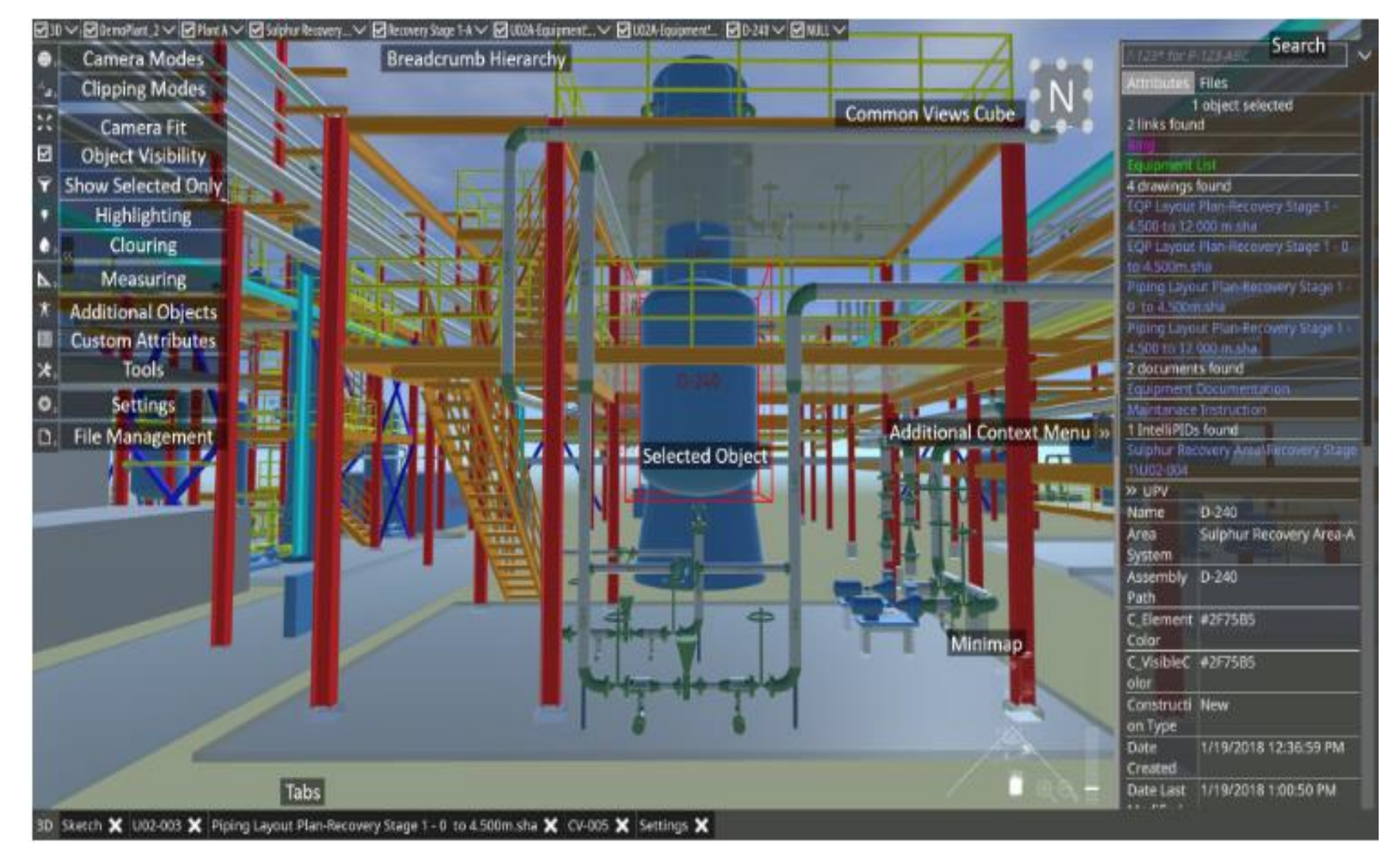

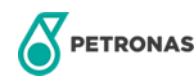

#### **MOUSE NAVIGATION**

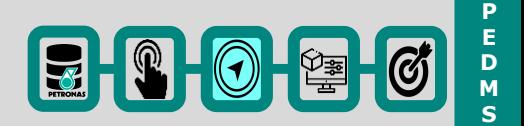

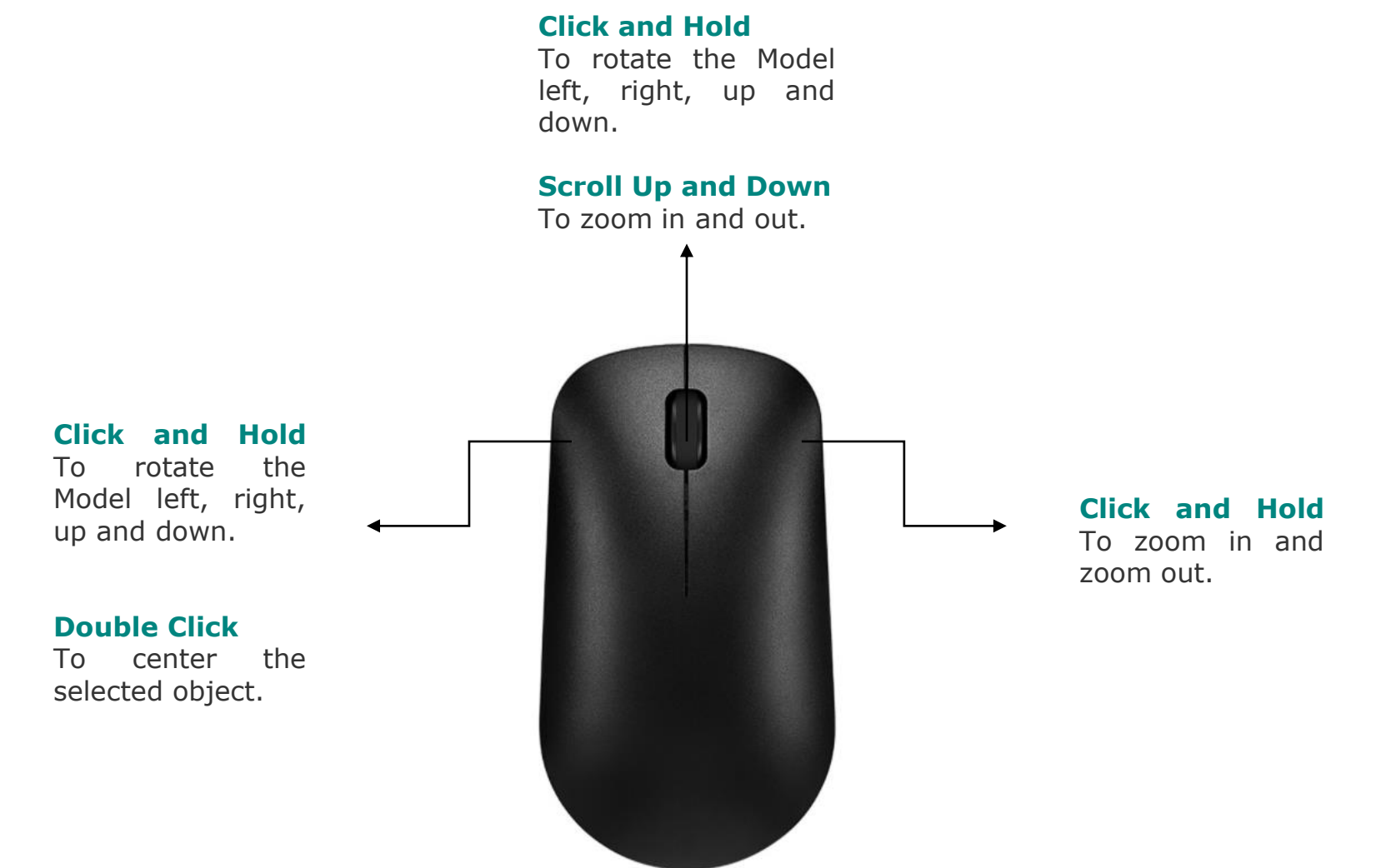

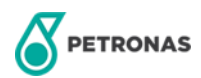

#### **CAMERA MODES**

 $[3]$   $[3]$   $[3]$   $[3]$ 

**P E D M S**

#### **Camera Movements**

Notes: Navigate the camera with click and drag on your mouse, W, A, S, D, and the arrow keys on your keyboard and one to three fingers on your touch-sensitive device. Select an object by clicking on it. Centre it with a double click. The camera will rotate around the selected object.

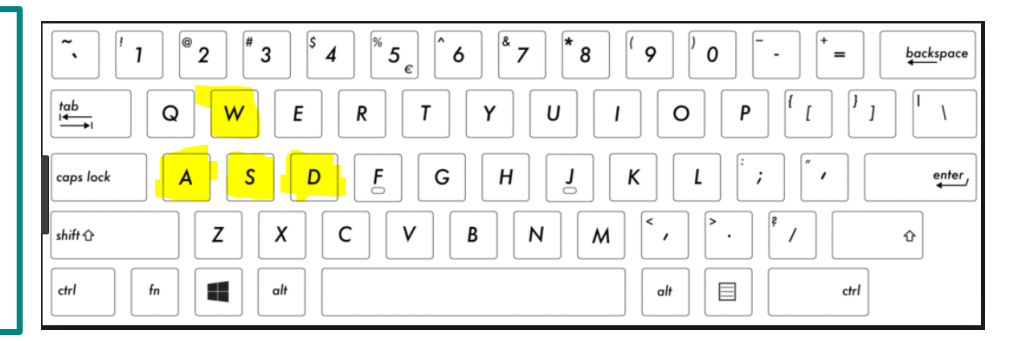

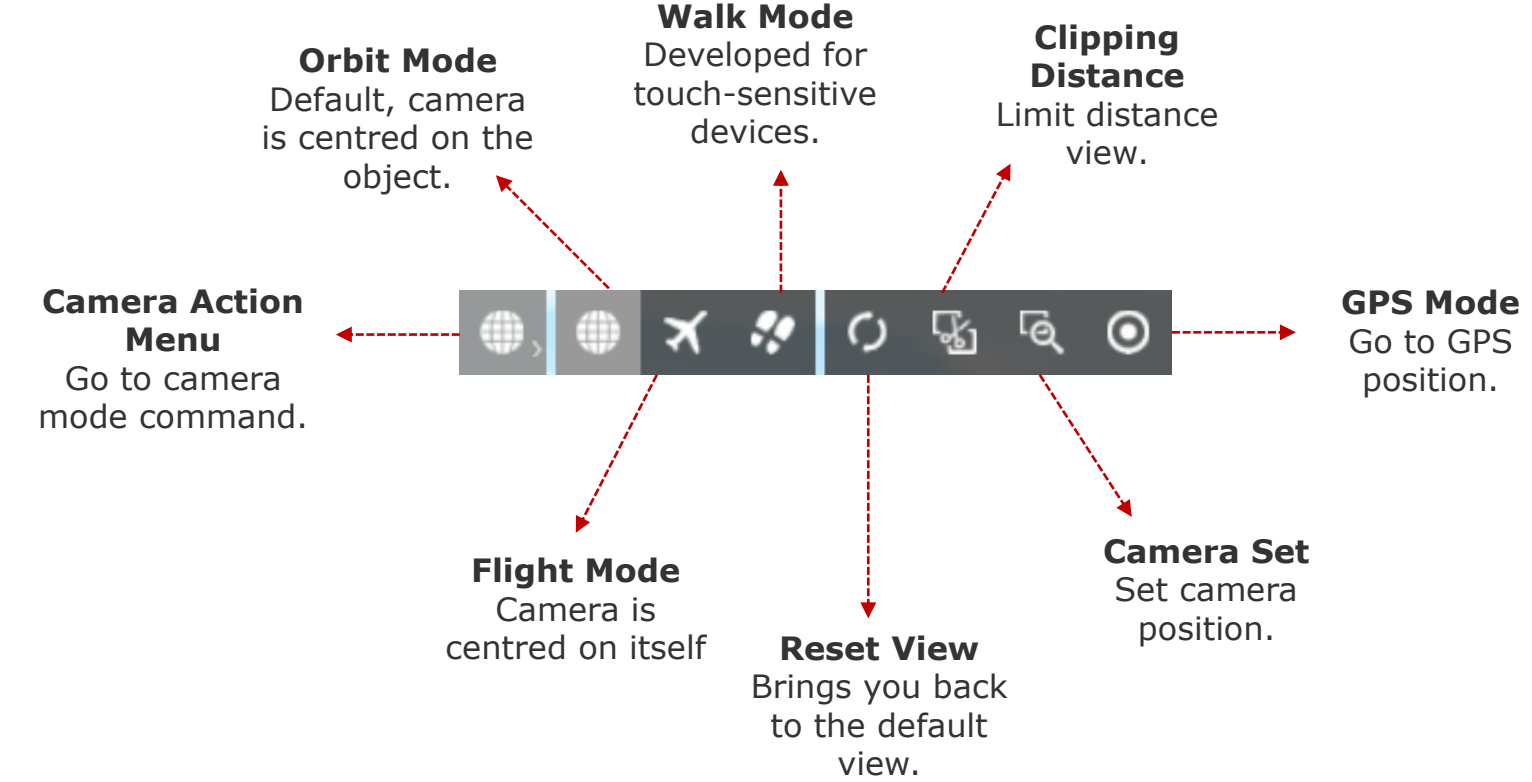

#### **PLOT PLAN**

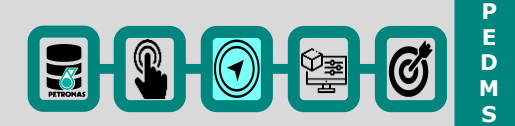

#### **Add Mini Map to Lower Right Corner on Screen**

- 1. Click Settings Action Menu Button > click open settings tab.
- 2. Tick 'Minimap' under toggle options at settings menu to quickly navigate through your model.

Notes: Move (left mouse button) and rotate (right mouse button) the camera, zoom in and out with the magnifying glass icons and adjust the camera's height with the bar on the right. By default the mini map is switches off.

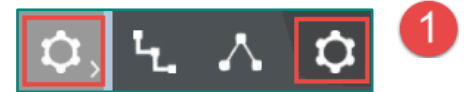

#### Open settings tab

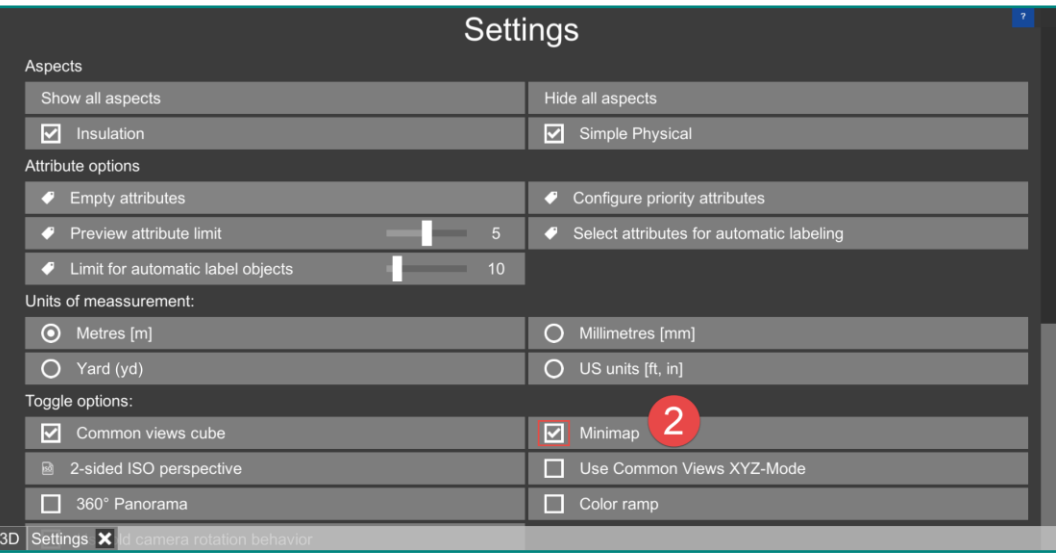

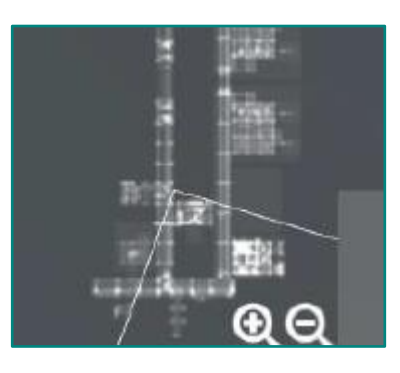

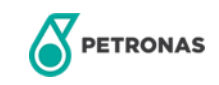

### **UI SETTING**

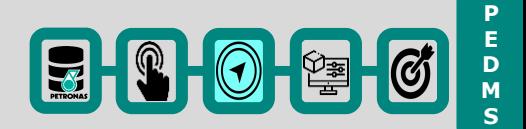

#### **UI Options**

- 1. Click Settings Action Menu Button > click open settings tab.
- 2. Adjust your 'UI scale' under UI options at setting menu.

Notes: Click 'Reset UI scale' brings you back to the default UI scale.

3. Adjust your 'Attribute font size' under UI options at setting menu.

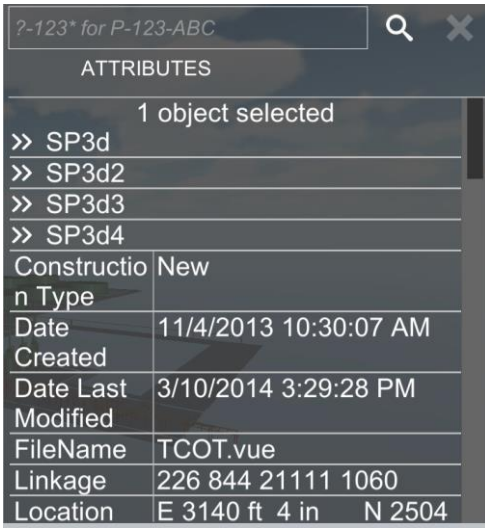

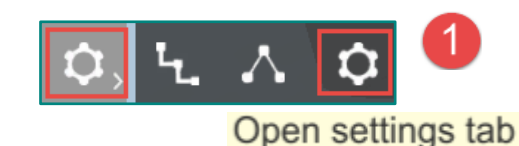

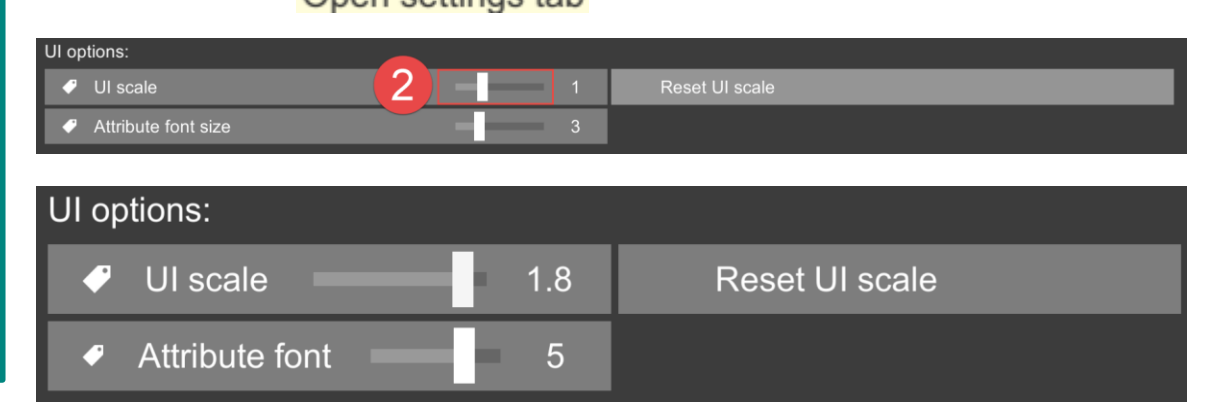

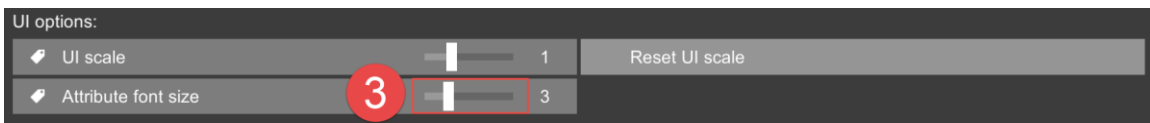

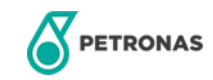

# **PERFORM SPECIAL FUNCTION FOR PLANT DESIGN**

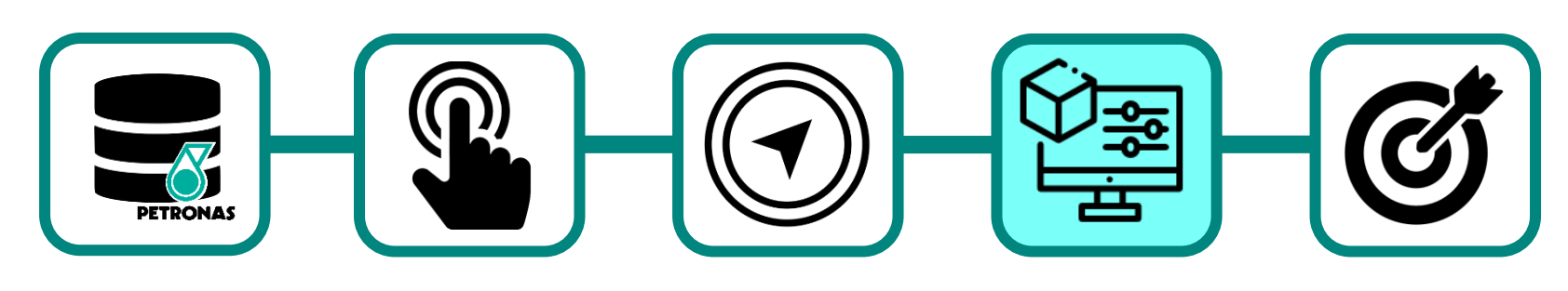

UPV P-EDMS Overview

Getting Started with UPV P-EDMS Navigating the UPV P-EDMS

Perform Special Function for Plant Design

Knowledge Assessment

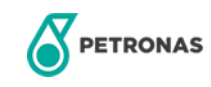

# **SEARCH FOR TAG (EQUIPMENT)**

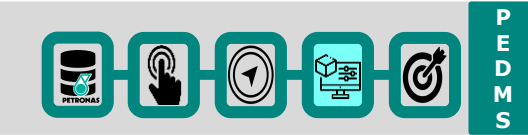

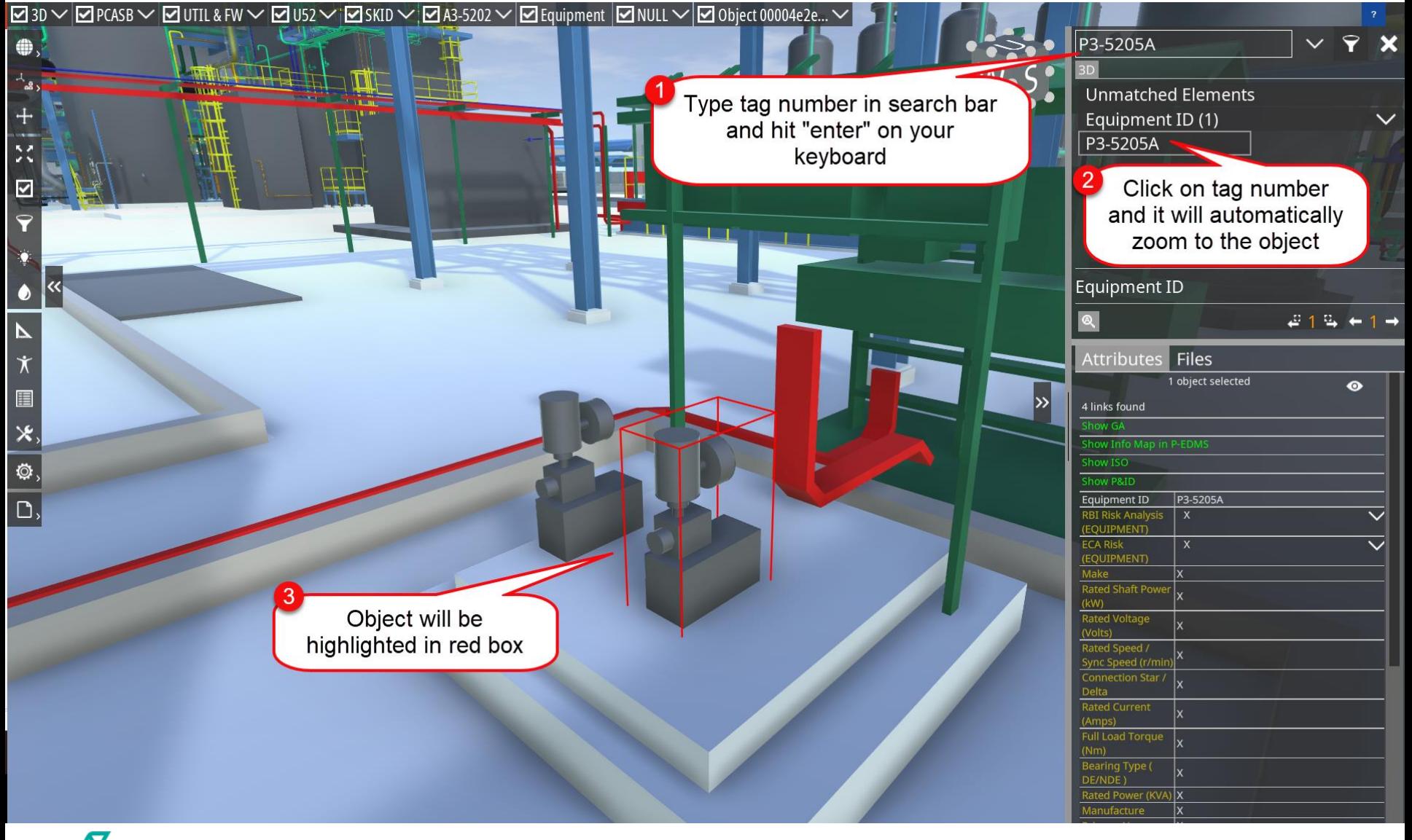

**PETRONAS** 

# **SEARCH FOR TAG (EQUIPMENT)**

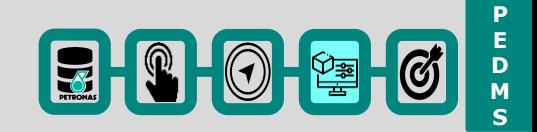

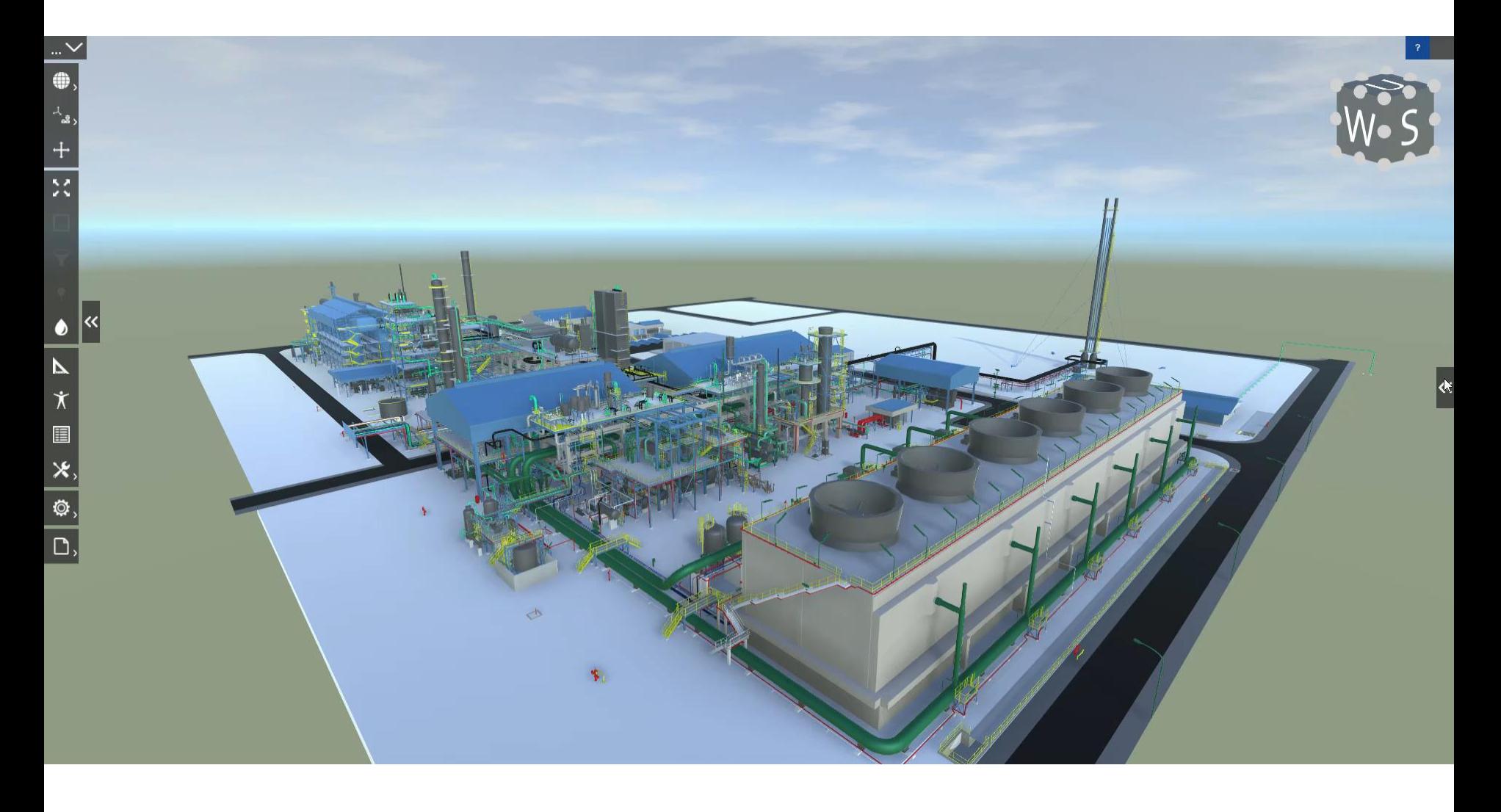

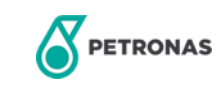

# **LINKING WITH TECHNICAL DOCUMENT**

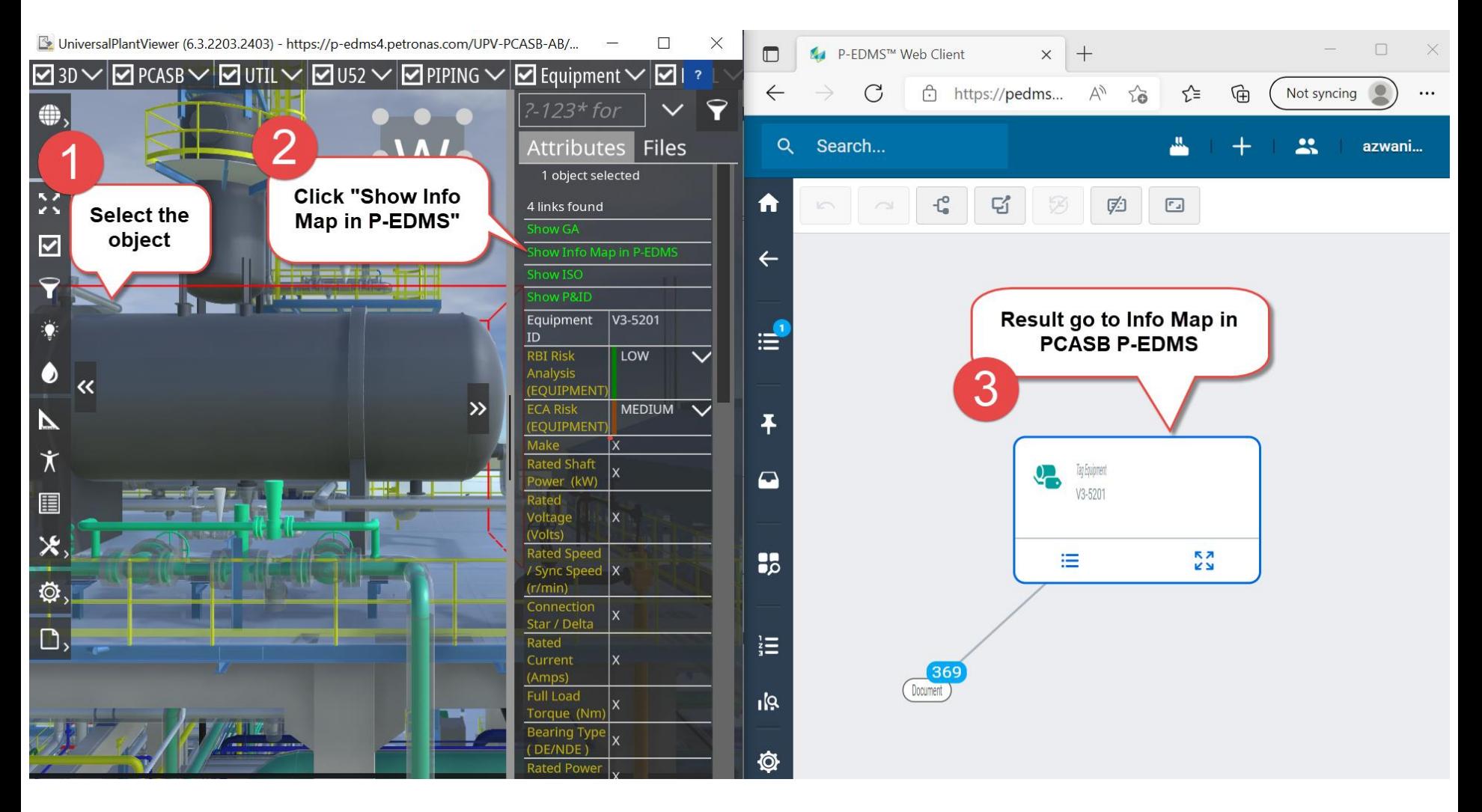

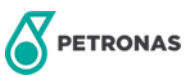

**P E D M S**

# **SEARCH FOR PART (ELBOW)**

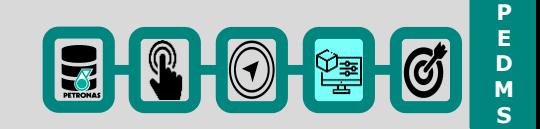

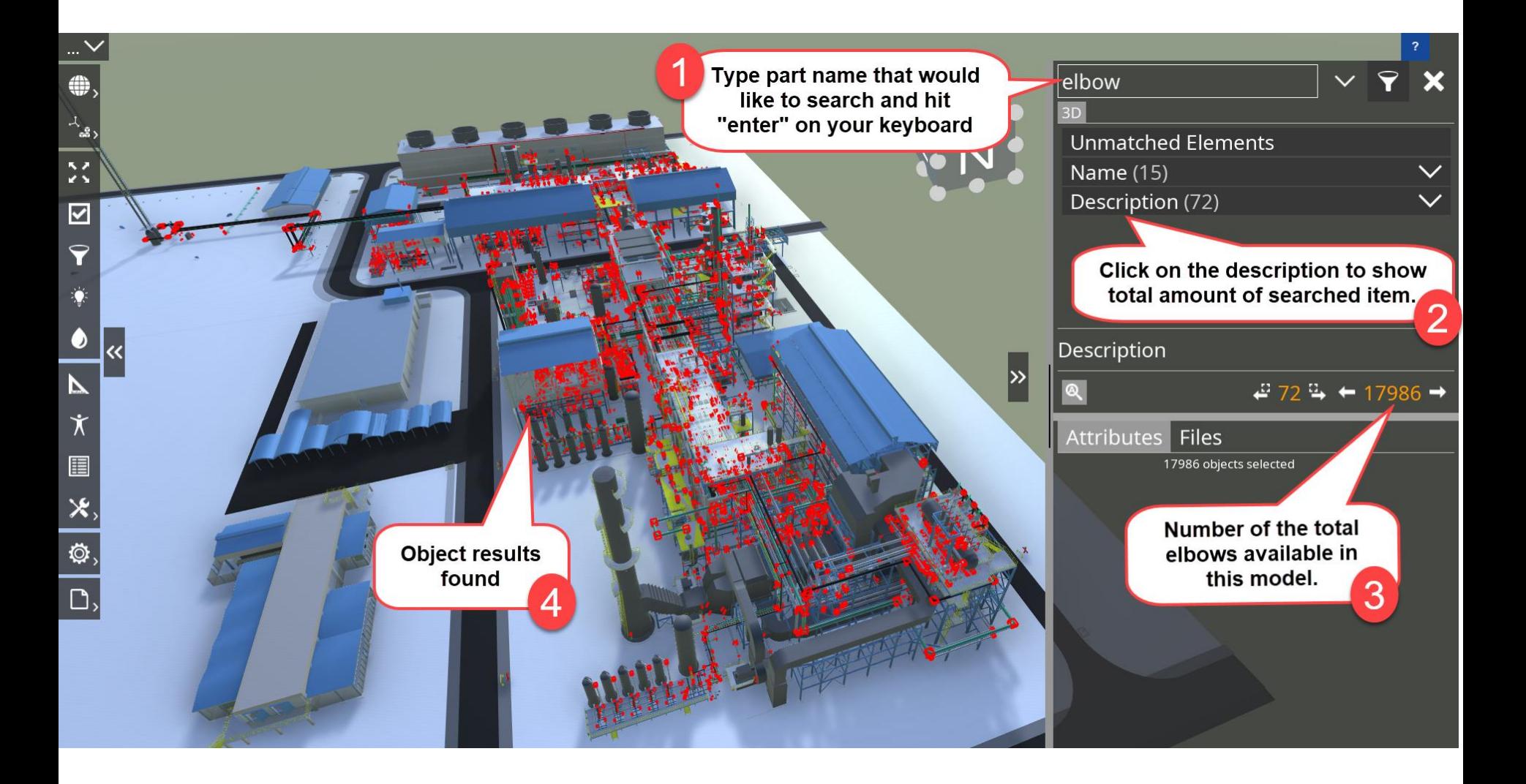

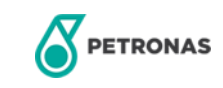

# **SEARCH FOR PART (ELBOW)**

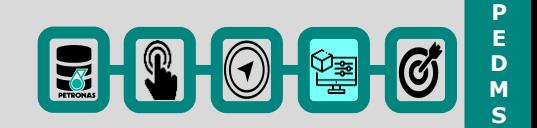

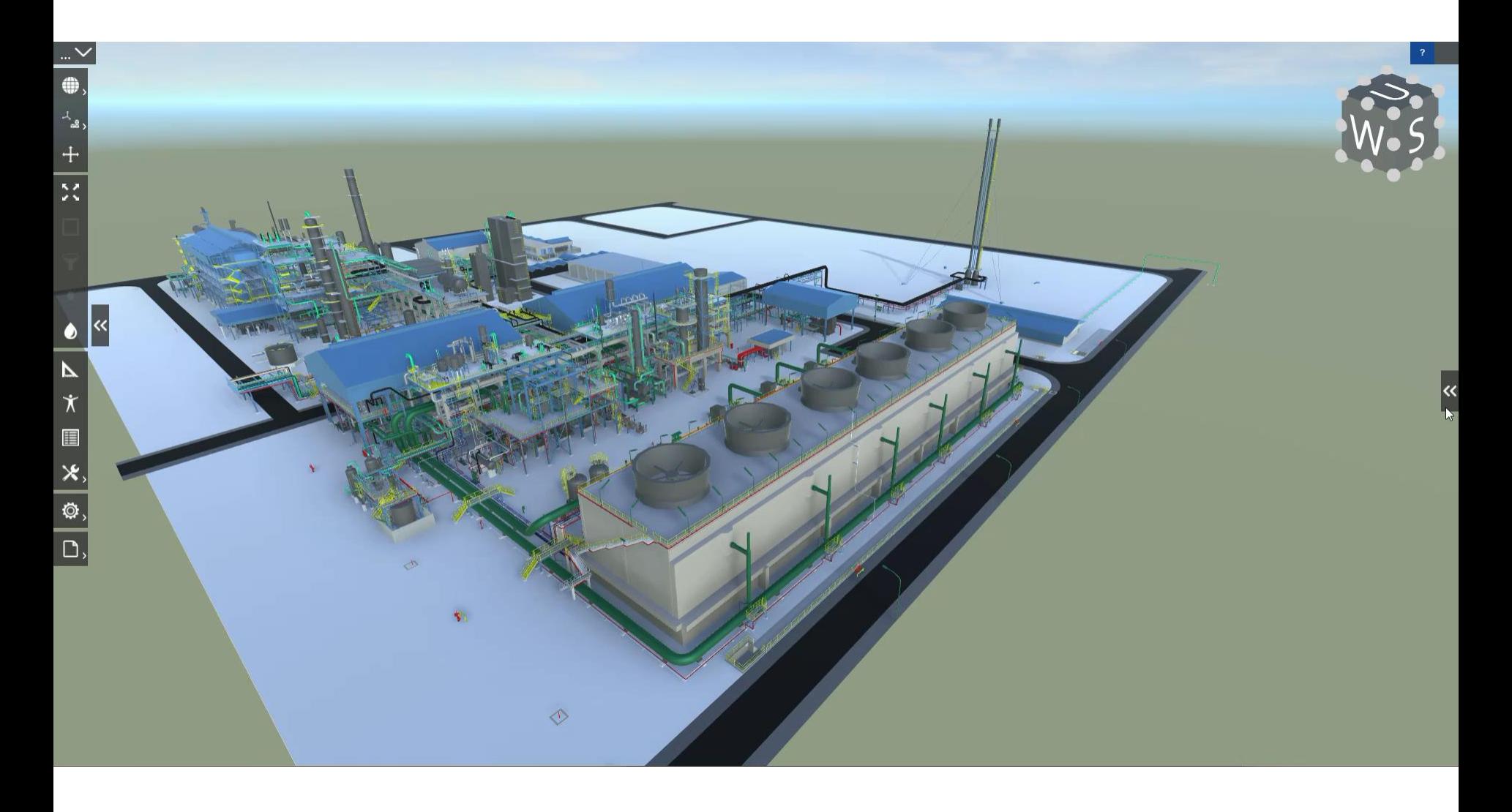

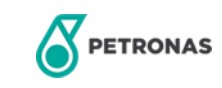

# **SEARCH FOR TAG (PIPING)**

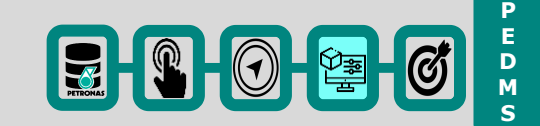

 $\Box$ 

 $\times$ 

UniversalPlantViewer (6.3.2203.2403) - https://p-edms4.petronas.com/UPV-PCASB-AB/PCASB-UPV/ (25/7/2022)

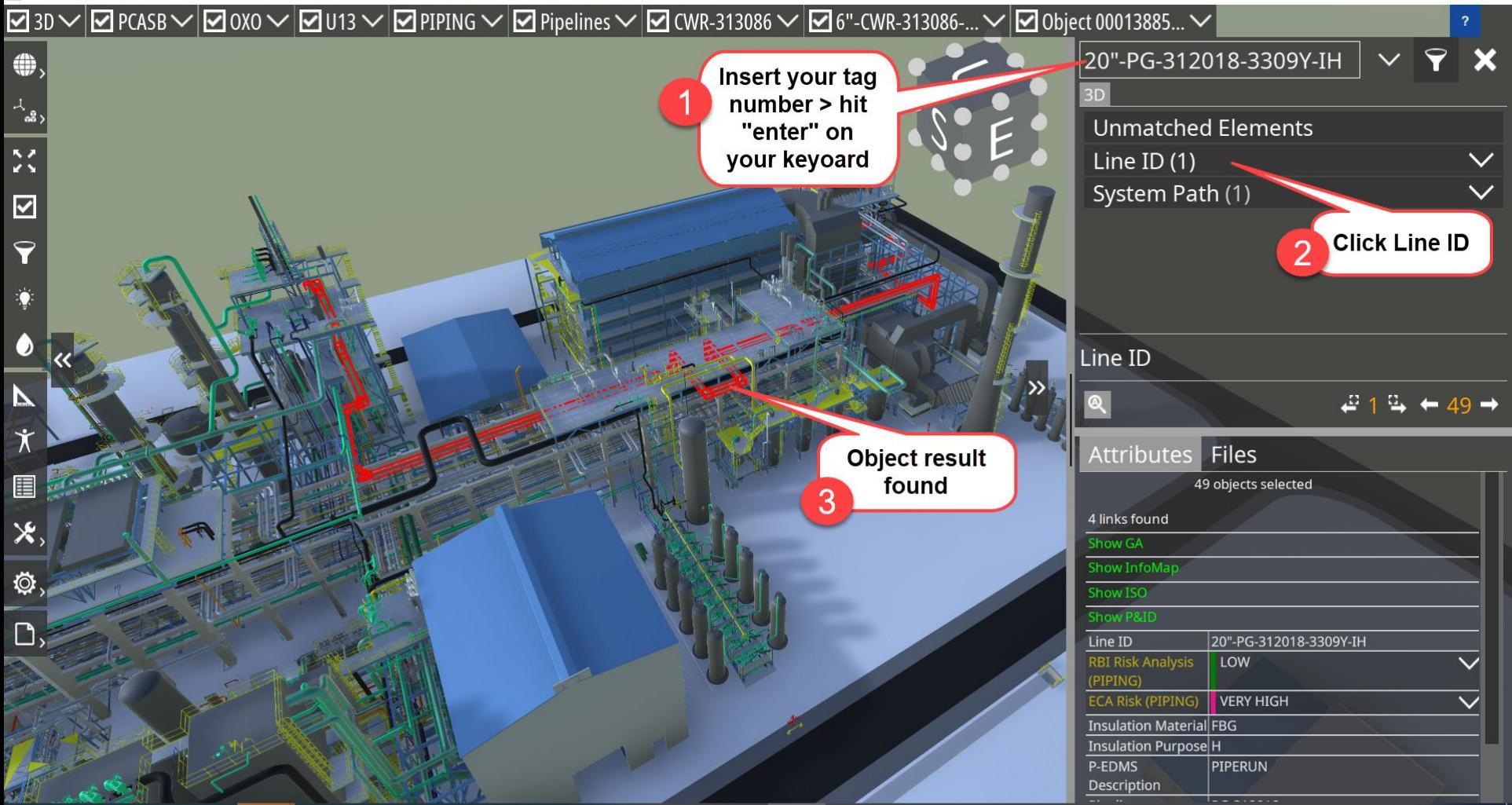

![](_page_20_Picture_5.jpeg)

Open

# **SEARCH FOR TAG (PIPING)**

![](_page_21_Picture_2.jpeg)

![](_page_21_Picture_3.jpeg)

![](_page_21_Picture_4.jpeg)

# **SHOW SELECTED OBJECT**

![](_page_22_Picture_2.jpeg)

X

 $\Box$ 

UniversalPlantViewer (6.3.2203.2403) - https://p-edms4.petronas.com/UPV-PCASB-AB/PCASB-UPV/ (25/7/2022)

![](_page_22_Figure_4.jpeg)

![](_page_22_Picture_5.jpeg)

# **SHOW SELECTED OBJECT**

![](_page_23_Picture_2.jpeg)

![](_page_23_Figure_3.jpeg)

![](_page_23_Picture_4.jpeg)

# **HIGHLIGHT SELECTED OBJECT**

![](_page_24_Picture_2.jpeg)

UniversalPlantViewer (6.3.2203.2403) - https://p-edms4.petronas.com/UPV-PCASB-AB/PCASB-UPV/ (25/7/2022)

![](_page_24_Figure_4.jpeg)

![](_page_24_Picture_5.jpeg)

# **HIGHLIGHT SELECTED OBJECT**

![](_page_25_Picture_2.jpeg)

![](_page_25_Picture_3.jpeg)

![](_page_25_Picture_4.jpeg)

### **COLOUR OBJECT**

![](_page_26_Picture_2.jpeg)

![](_page_26_Figure_3.jpeg)

![](_page_26_Picture_4.jpeg)

# **COLOUR OBJECT**

![](_page_27_Picture_2.jpeg)

![](_page_27_Picture_3.jpeg)

![](_page_27_Picture_4.jpeg)

# **CENTER & FIT OBJECT**

![](_page_28_Picture_2.jpeg)

![](_page_28_Figure_3.jpeg)

![](_page_28_Picture_4.jpeg)

#### **CLIPPING OBJECT**

![](_page_29_Picture_2.jpeg)

![](_page_29_Figure_3.jpeg)

![](_page_29_Picture_4.jpeg)

# **CLIPPING OBJECT (Volume Clipping)**

![](_page_30_Picture_2.jpeg)

![](_page_30_Picture_3.jpeg)

**P E D M S**

# **CLIPPING OBJECT (Volume Clipping)**

![](_page_31_Picture_2.jpeg)

![](_page_31_Picture_3.jpeg)

![](_page_31_Picture_4.jpeg)

# **CLIPPING OBJECT (Inverse Clipping)**

UniversalPlantViewer (6.3.2203.2403) - https://p-edms4.petronas.com/UPV-PCASB-AB/PCASB-UPV/ (25/7/2022)

![](_page_32_Figure_3.jpeg)

Open

![](_page_32_Picture_6.jpeg)

 $\Box$  $\times$ 

# **CLIPPING OBJECT (Inverse Clipping)**

![](_page_33_Picture_2.jpeg)

![](_page_33_Picture_3.jpeg)

![](_page_33_Picture_4.jpeg)

## **MEASUREMENT: OBJECT DISTANCE**

![](_page_34_Picture_2.jpeg)

![](_page_34_Picture_3.jpeg)

© 2024 Petroliam Nasional Berhad (PETRONAS) |

**P E D M S**

### **MEASUREMENT: OBJECT COORDINATE**

![](_page_35_Picture_2.jpeg)

# **AVATAR NAVIGATION**

![](_page_36_Picture_2.jpeg)

![](_page_36_Picture_3.jpeg)

#### **MARKUP**

![](_page_37_Picture_2.jpeg)

![](_page_37_Figure_3.jpeg)

![](_page_38_Picture_1.jpeg)

![](_page_38_Picture_2.jpeg)

![](_page_38_Figure_3.jpeg)

![](_page_38_Picture_4.jpeg)

Open

# **COMMENTING**

![](_page_39_Picture_2.jpeg)

![](_page_39_Figure_3.jpeg)

# **COMMENTING**

![](_page_40_Picture_2.jpeg)

5.3.2203.2403) - https://p-edms4.petronas.com/UPV-PCASB-AB/PCASB-UPV/ (25/7/2022)

![](_page_40_Figure_4.jpeg)

# **CREATE SNAPSHOT**

![](_page_41_Picture_2.jpeg)

UniversalPlantViewer (6.3.2203.2403) - https://p-edms4.petronas.com/UPV-PCASB-AB/PCASB-UPV/ (25/7/2022)  $\Box$  $\times$ ◘ 3D  $\vee$  |Ø PCASB  $\vee$  |Ø SASF  $\vee$  |Ø INFST  $\vee$  |Ø New Main Road  $\vee$  |Ø Object 0003a998...  $\vee$ 1  $123-ABC$ 123 Ħ **Attributes Files** 2 n  $\overline{\phantom{0}}$  $\overline{C}$ ٹ ٹ 5.2 V L □ Folder **EXECUTIVE** 1+ 2D to 3D projection & Animation **U** Catalogue Placement D  $\mathscr Z$  Comment 《  $\triangleright$ **图 Drawing** Ť  $\triangle$  Markup Ë ۷ Measurement Ж, **leaking D** Package Ø  $\Box$  Photo tukar pump ै Point of Int 3**La** Screenshot K Sketch Spraying **⊙** View **PETRONAS** © 2024 Petroliam Nasional Berhad (PETRONAS) |

# **CREATE SNAPSHOT**

**M**

> Download snapshot

**P E D**

**S**

 $\times$ 

Ó

 $\Box$ 

击

UniversalPlantViewer (6.3.2203.2403) - https://p-edms4.petronas.com/UPV-PCASB-AB/PCASB-UPV/ (25/7/2022)  $\nabla$  3D  $\nabla$  $\nabla$  PCASB  $\nabla$  SASF  $\Box$  Object 0003a998... $\vee$  $\blacktriangleright$  INFST  $\Box$  New Main Road  $\sim$ ?-123\* for P-123-ABC ⊕ **Attributes** Files  $\begin{array}{c} \mathcal{A}_\text{old} \\ \end{array}$ n  $\frac{1}{2}$ ↓ Im Model\* 慢 **CONTRACTOR**  $\triangle$  pump to be changed\*  $\mathscr{D}$  leaking\* **La** plan for TA ۰ ● V3-1203 from west 3  $\overline{p}$ **La** Plan of TA in unit 1A  $\dot{\mathbf{X}}$ E Assign any Х, meaningful name leaking Ø  $\Box$ tukar pump

**PETRONAS** 

#### **SKECTH CONCEPTUAL DESIGN**

⊕

 $A_{\underline{\alpha}}$ 

M

 $\overline{\triangledown}$ 

Ç

0

 $\dot{\bm{\chi}}$ 

圍

 $\mathsf{X},$ 

Ø,

n

**PETRONAS** 

![](_page_43_Figure_2.jpeg)

**P E D M S**

#### **SKECTH CONCEPTUAL DESIGN**

![](_page_44_Picture_2.jpeg)

© 2024 Petroliam Nasional Berhad (PETRONAS) |

![](_page_44_Figure_3.jpeg)

**PETRONAS** 

**P E D**

![](_page_45_Picture_2.jpeg)

**P E D**

![](_page_46_Picture_2.jpeg)

**P E D M S**

![](_page_47_Picture_2.jpeg)

**P**

#### **E**  $\begin{array}{|c|c|c|}\hline \mathbf{3} & \mathbf{0} \end{array}$   $\begin{array}{|c|c|c|}\hline \mathbf{3} & \mathbf{0} \end{array}$ **SKECTH CONCEPTUAL DESIGN (NEW PIPE ROUTING) D M S** ?-123\* for  $\times$ Attributes **Files NIGHTION ◎** V3-1203 from west **Fo** Plan of TA in unit 1 N  $\mathbb{Z}$  For area 1A\* ∣≫  $\overline{\textsf{}}$ Objects Catalogue Sketch Items ଚ 2 Ο  $\Theta$ ۰ 1 $\blacksquare$ ☑ Ø,  $R$  Pipe  $\Box$ 坠 ? Drag marker to any point you wish to add object For area 1A X 3D

![](_page_49_Figure_1.jpeg)

#### **SKECTH CONCEPTUAL DESIGN**

![](_page_50_Picture_2.jpeg)

**P E D**

**S**

![](_page_50_Picture_3.jpeg)

![](_page_50_Picture_4.jpeg)

![](_page_51_Picture_2.jpeg)

![](_page_51_Picture_3.jpeg)

![](_page_51_Picture_4.jpeg)

## **ADDING OBJECT FROM CATALOGUE**

![](_page_52_Figure_2.jpeg)

![](_page_52_Picture_3.jpeg)

**P E D M S**

 $9000$ 

# **ADDING OBJECT FROM CATALOGUE**

![](_page_53_Picture_2.jpeg)

![](_page_53_Picture_3.jpeg)

![](_page_53_Picture_4.jpeg)

Open

![](_page_54_Picture_1.jpeg)

![](_page_54_Picture_2.jpeg)

![](_page_54_Picture_3.jpeg)

![](_page_54_Picture_4.jpeg)

#### **REPORT**

![](_page_55_Picture_2.jpeg)

![](_page_55_Figure_3.jpeg)

Open

#### **REPORT**

![](_page_56_Picture_2.jpeg)

![](_page_56_Picture_36.jpeg)

![](_page_56_Picture_4.jpeg)

### **UPV MANUAL**

![](_page_57_Picture_2.jpeg)

![](_page_57_Picture_3.jpeg)

![](_page_57_Picture_4.jpeg)

#### **PEDMS SUPPORT SERVICE CENTER**

![](_page_58_Picture_3.jpeg)

### **SMART SOLUTIONS**

# **PETRONAS Engineering Data Management System**

![](_page_58_Picture_6.jpeg)

![](_page_58_Picture_7.jpeg)

#### **ict.servicedesk@petronas.com.my**

![](_page_58_Picture_9.jpeg)

For Internal Use - For Internal Distribution Only

# **Thank you for your passion!**

![](_page_59_Picture_2.jpeg)